# **Hercules Muse Pocket configuration for DJUCED (Windows).**

This document will explain how to configure your Hercules Muse Pocket USB soundcard so that it can perform properly with DJUCED 18°and 40°.

The following subjects will be covered:

- Installation
- Windows 8 / 7 / Vista configuration
- Speakers and headphone connections
- DJUCED 18° & 40° configuration

Before we start, we need to identify your model:

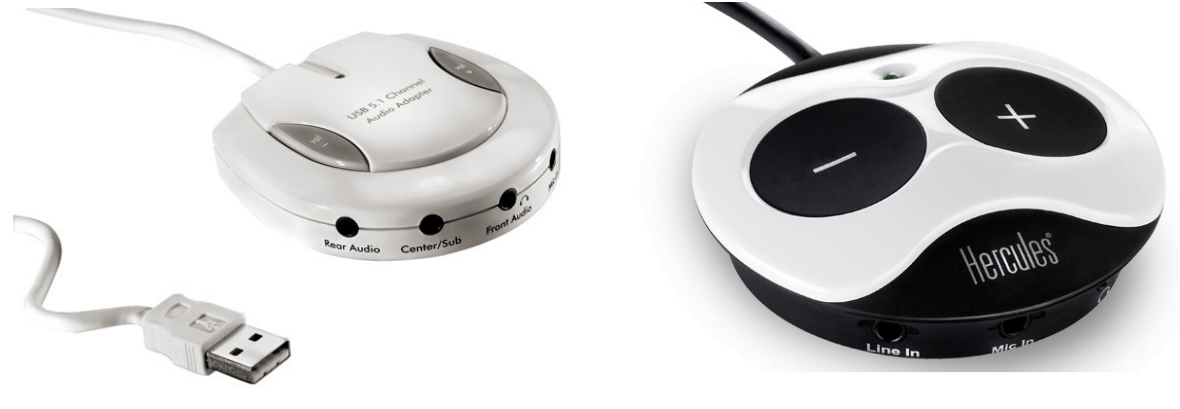

**Muse Pocket LT** Muse XL Pocket LT3

## **INSTALLATION**

The **Hercules Muse Pocket LT** doesn't require the installation of any specific drivers. Simply connect it to a USB port of your computer, and Windows will automatically recognize and install generic drivers that will allow you to use the Muse Pocket LT with any multimedia applications.

The **Hercules Muse XL Pocket LT3** may require the installation of drivers specific to your operating system version. Since drivers are constantly evolving, the drivers on your installation CD-ROM may not be the very latest version. Please visit the Hercules support website (http://ts.hercules.com) to verify whether new drivers are available.

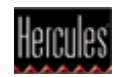

#### **Windows 8 / 7 / Vista configuration**

Once your soundcard is correctly installed, it needs to be configured so that all outputs will be accessible in DJUCED. You can do this from Windows audio properties:

- Open the **Windows Control Panel** and click on **Sound**.
- Select **Playback Devices**

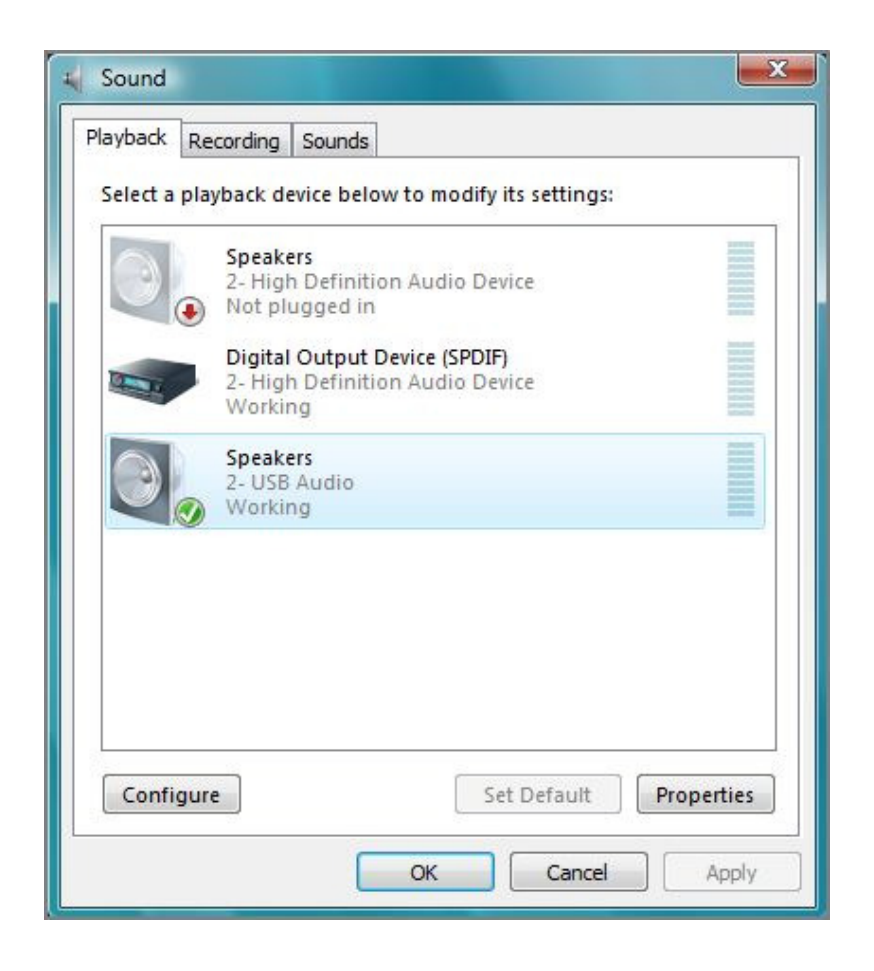

Many devices may be available. The **Muse Pocket LT** will appear as **USB Audio**, while the **Muse Pocket LT3** will appear by name.

Highlight the Muse Pocket, then, click **Configure.** This will launch the **Speaker Setup** wizard.

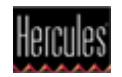

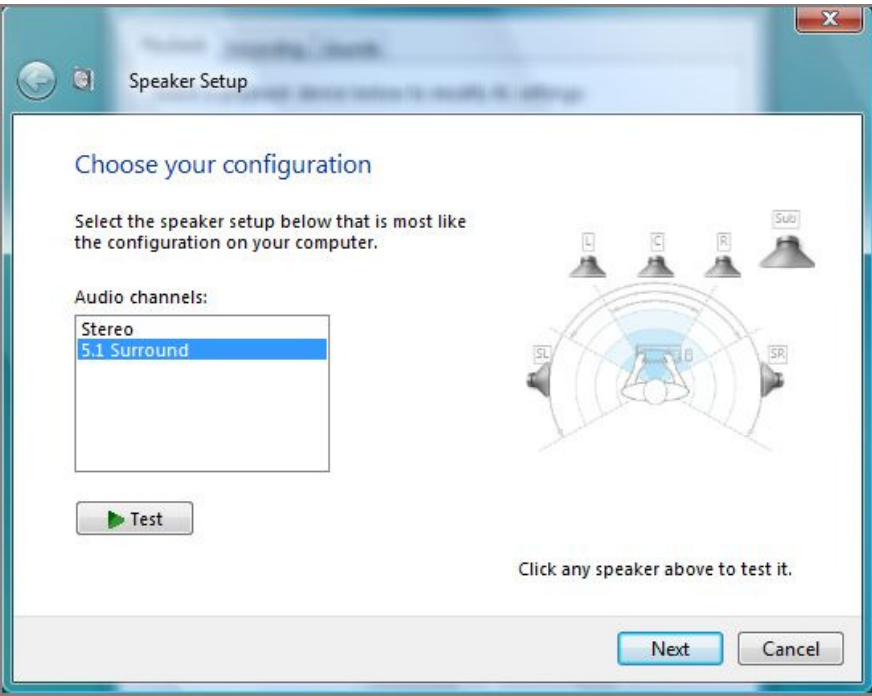

Select **5.1 Surround** Audio channels and click on **Next**.

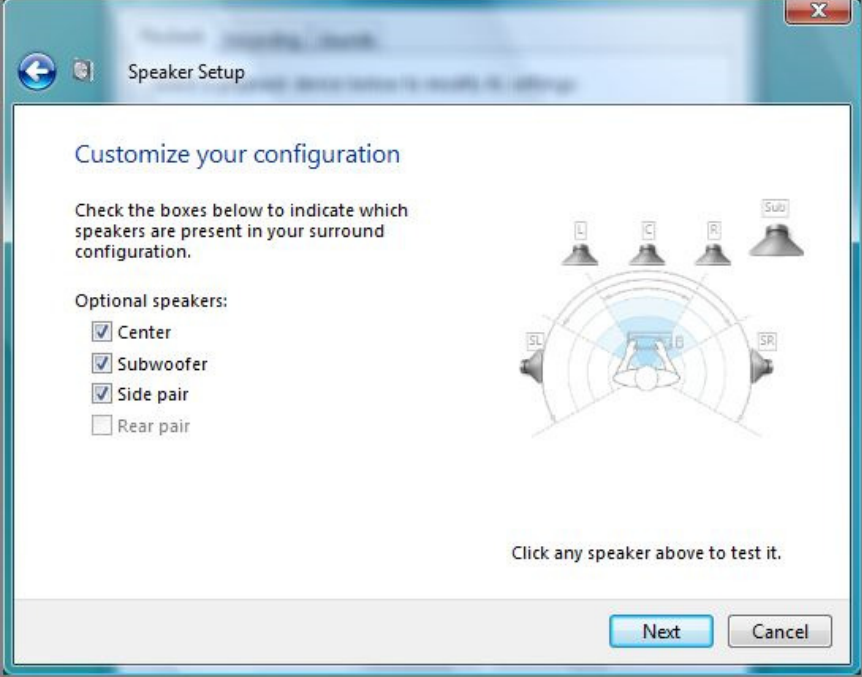

Proceed through the following steps, checking all available boxes each time, until the configuration is complete.

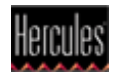

## **Speakers and headphone connections**

Next, proceed to connecting your speakers and headphone to the Muse Pocket.

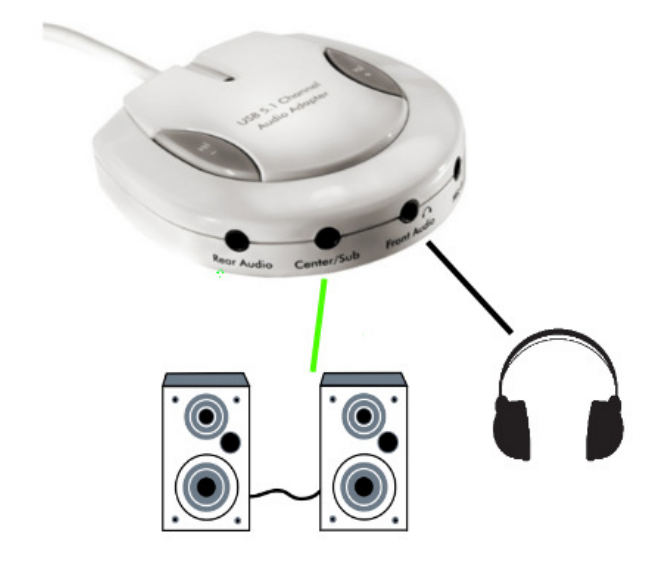

Muse Pocket LT:

- Connect your speakers to the **Center/Sub** audio output.
- Connect your headphone to the **FRONT** audio Output.

#### Muse XL Pocket LT3:

- Connect your speakers to the **Center/Sub** audio output.
- Connect your headphone to the **FRONT** audio Output.

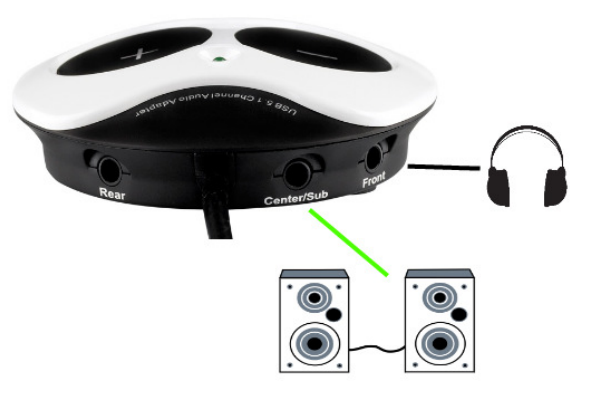

**Important:** DO NOT connect your headphone to the dedicated headphone output, as this will prevent all other outputs from working.

#### A note regarding 5.1 speakers systems:

- Only connect the FRONT (often coloured green) connector to the soundcard.

- Your system will probably need to be configured in **SURROUND** mode so that the sound can be heard on all speakers (Consult the speaker's user manual for more details).

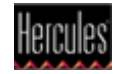

## **DJUCED 18° / 40° configuration**

The last remaining step is to configure DJUCED to use your soundcard.

For **DJUCED 18°,** in the **Settings > Audio** menu, the configuration should look like this:

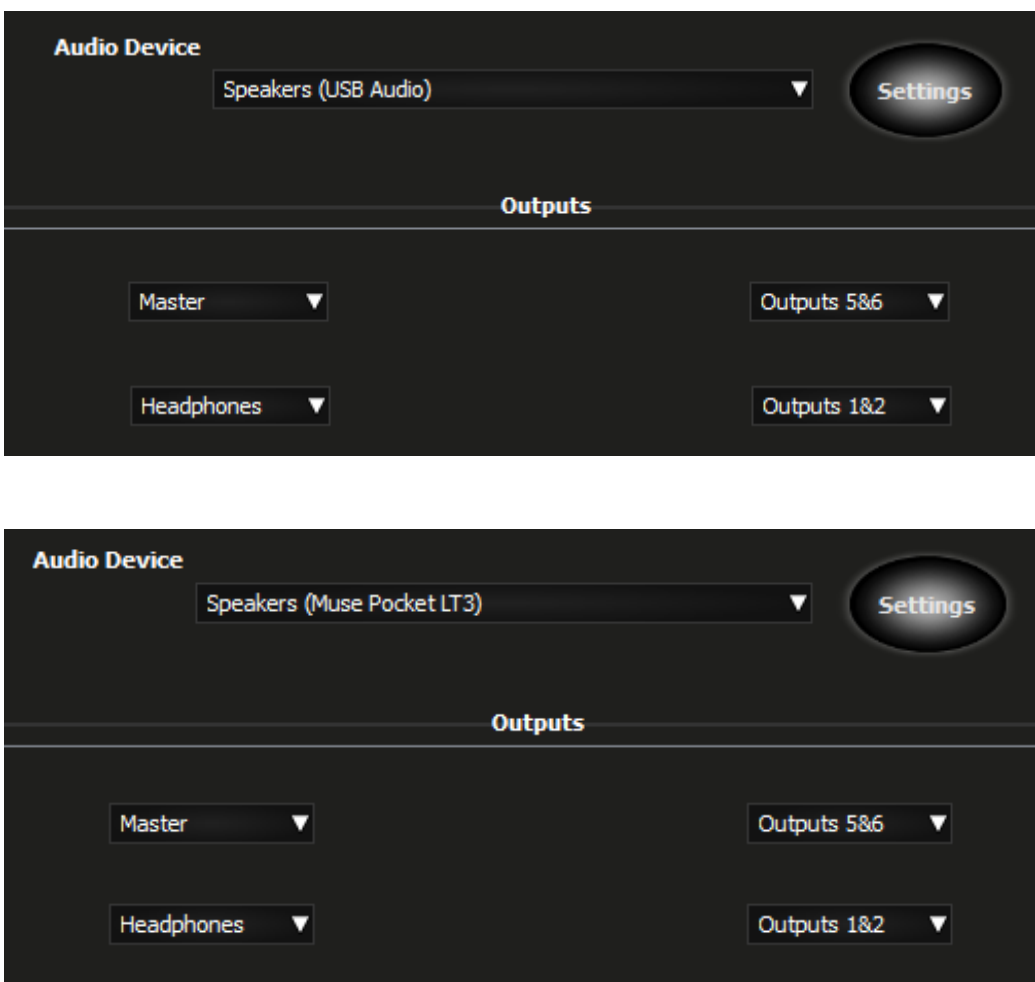

Audio Device: **USB audio** or **Muse Pocket LT3**

Master: **Output 5&6**

Headphone: **Output 1&2**

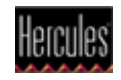

The process is the same when using **DJUCED 40°,** and the configuration should look like this:

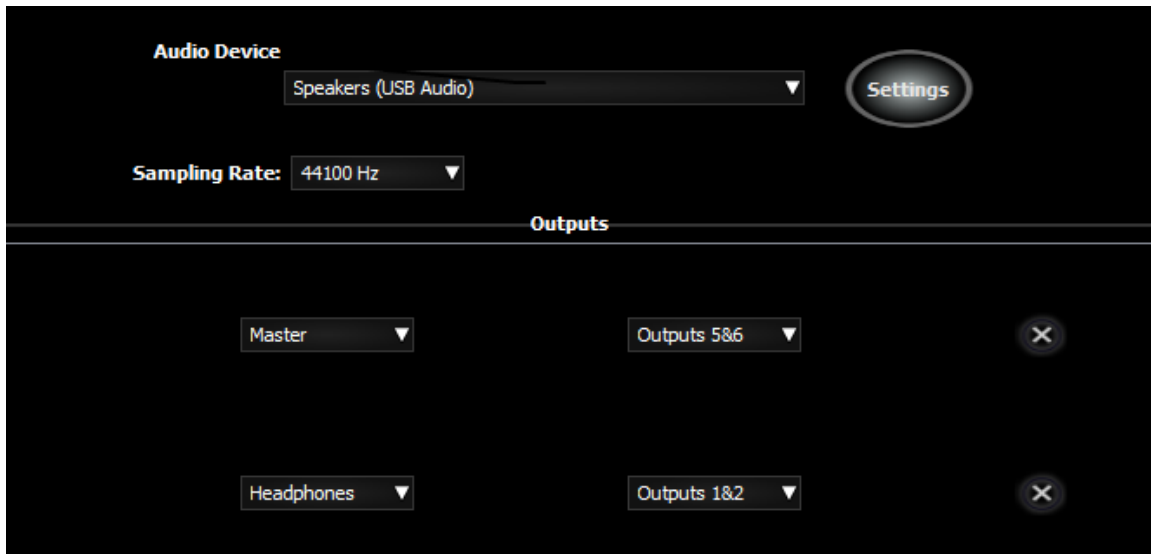

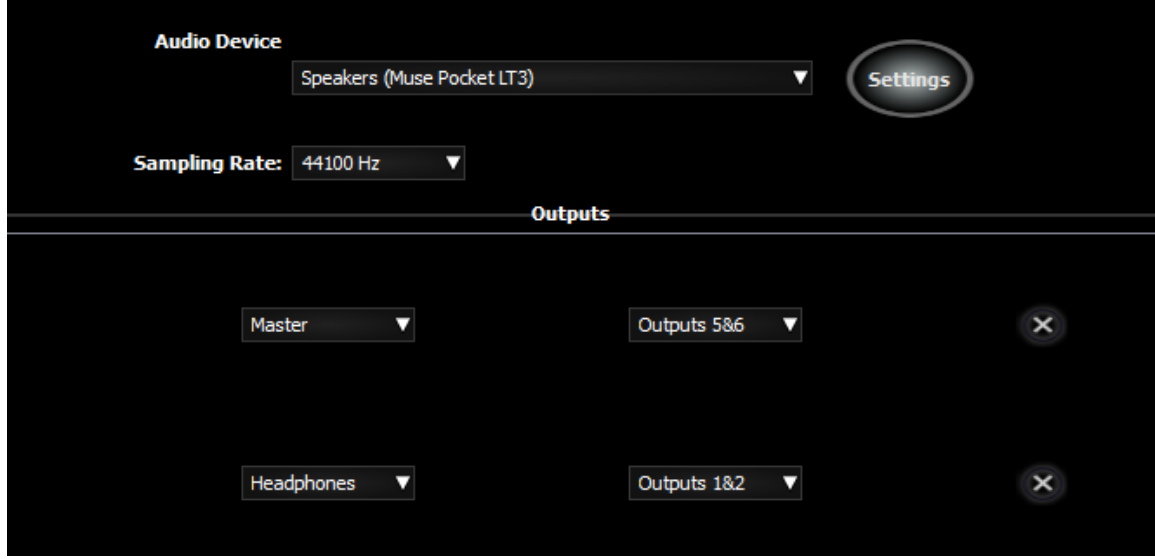

**The configuration is now complete. The Hercules Muse Pocket USB soundcard is now ready to be used with DJUCED.** 

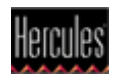